中国科技云认证联盟(CSTCloud)基于 Shibboleth/ OAuth2 双认证体系,实现 中国科技云通行证统一登录认证,访问出版商数据服务平台。中国科技云认证联 盟有效支持了中科院以及其他接入联盟的科研用户突破时间与空间的限制,在居 家、差旅等非指定 IP 范围内,通过 ID 身份认证方式随时、随地访问本机构在科 睿唯安订阅的内容,包括 Web of Science 平台、InCites 数据库、ESI 和 JCR 等。

CSTCloud 联盟资源访问流程如下:

以 Web of Science 平台为例

Web of Science<sup>\*</sup>

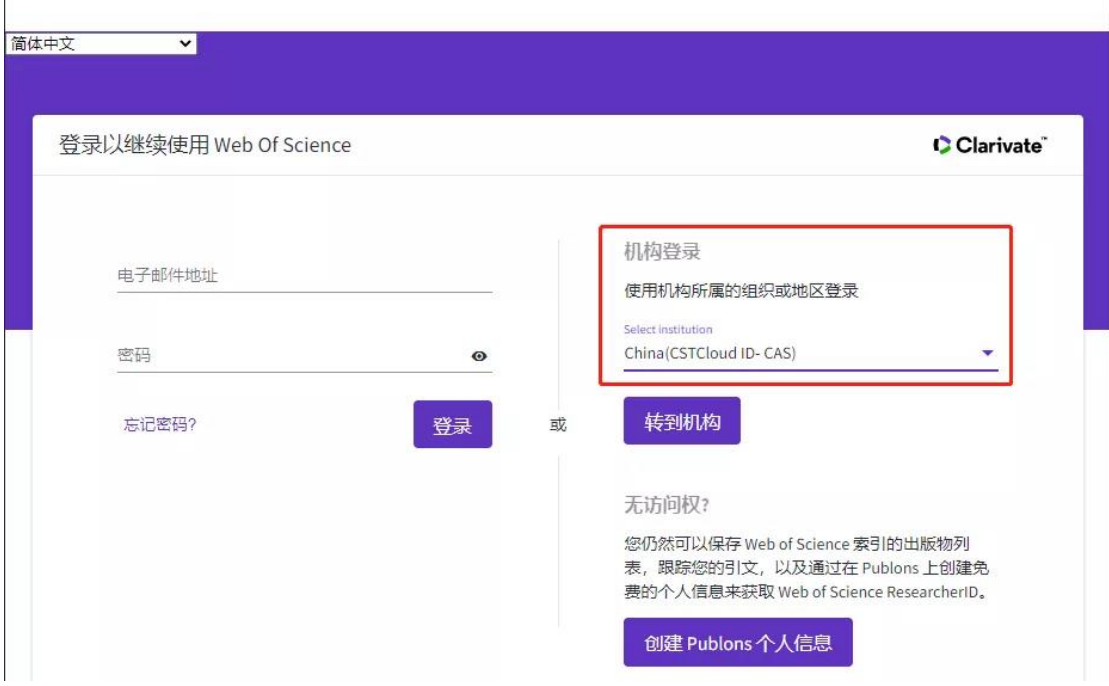

## Step 1

打开浏览器【请使用火狐或谷歌浏览器】,输入 www.webofscience.com。在机 构登录下,选择机构 China (CSTCloud ID- CAS), 点击"转到机构"按钮。

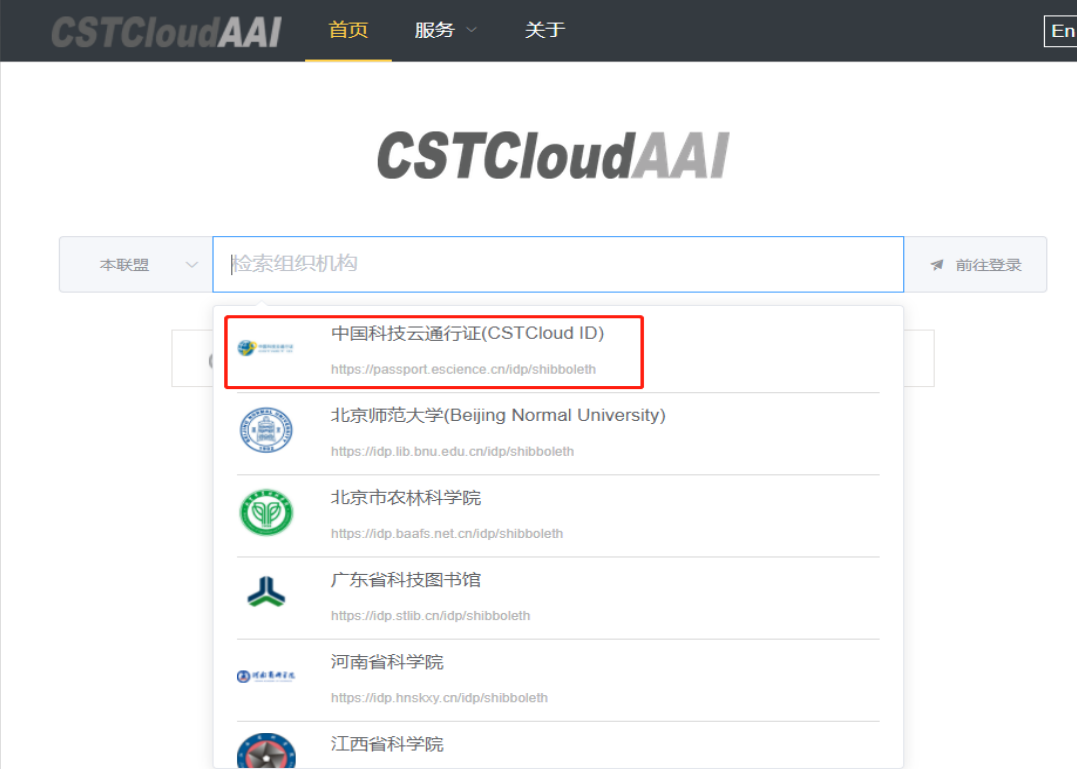

## Step 2

进入 CSTCloud 联盟页面, 在机构列表中找到并选择"中国科技云通行证 (CSTCloud ID)",点击"前往登录"。

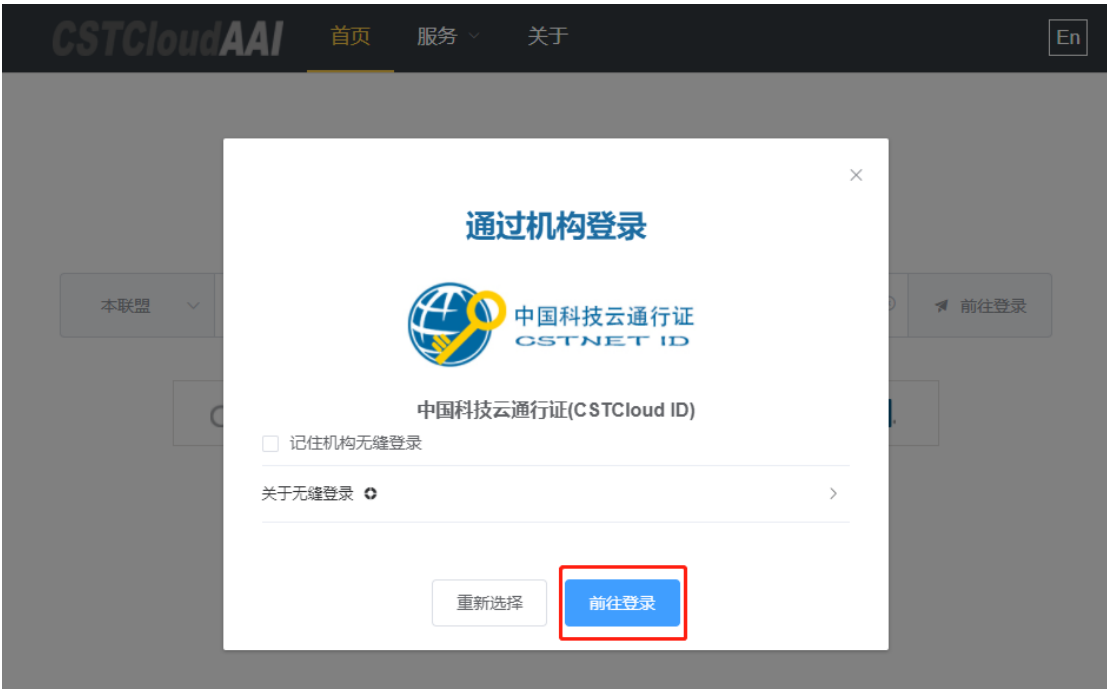

Step 3

进入中国科技云通行证 ID 认证页面,输入您的邮箱和密码,点击"登录"进行 认证。

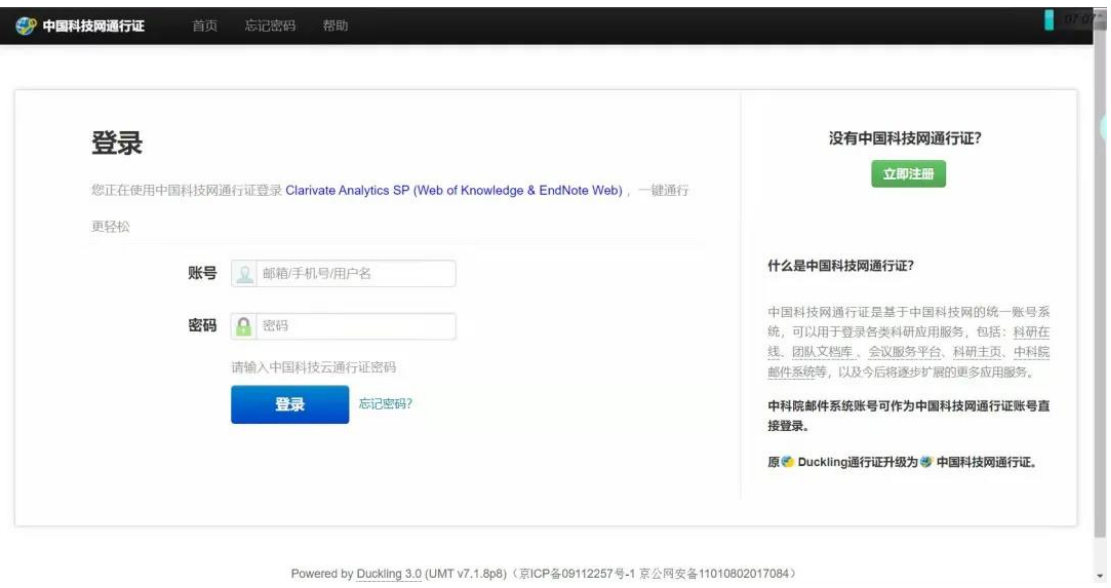

Powered by Duckling 3.0 (UMT v7.1.8p8) (京ICP备09112257号-1 京公网安备11010802017084)

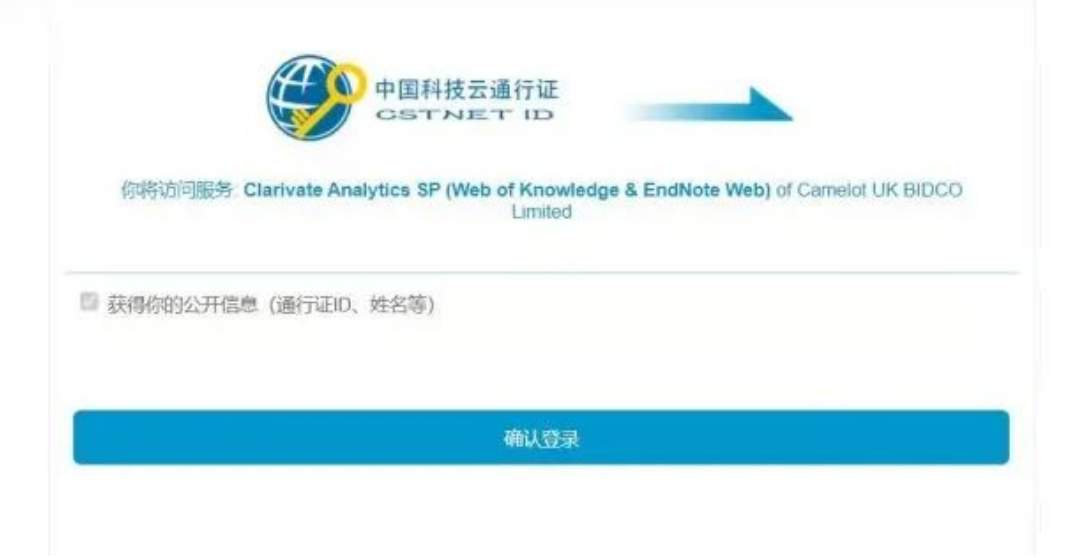

Step 4

认证成功后即可进入 Web of Science。

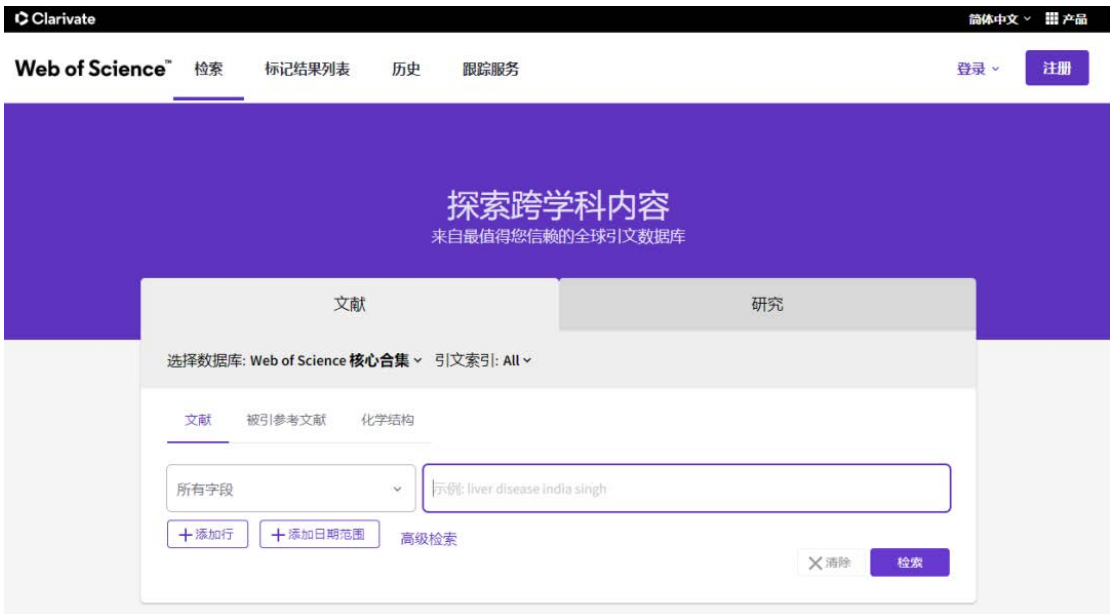